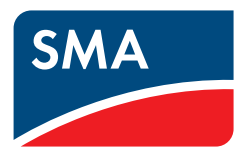

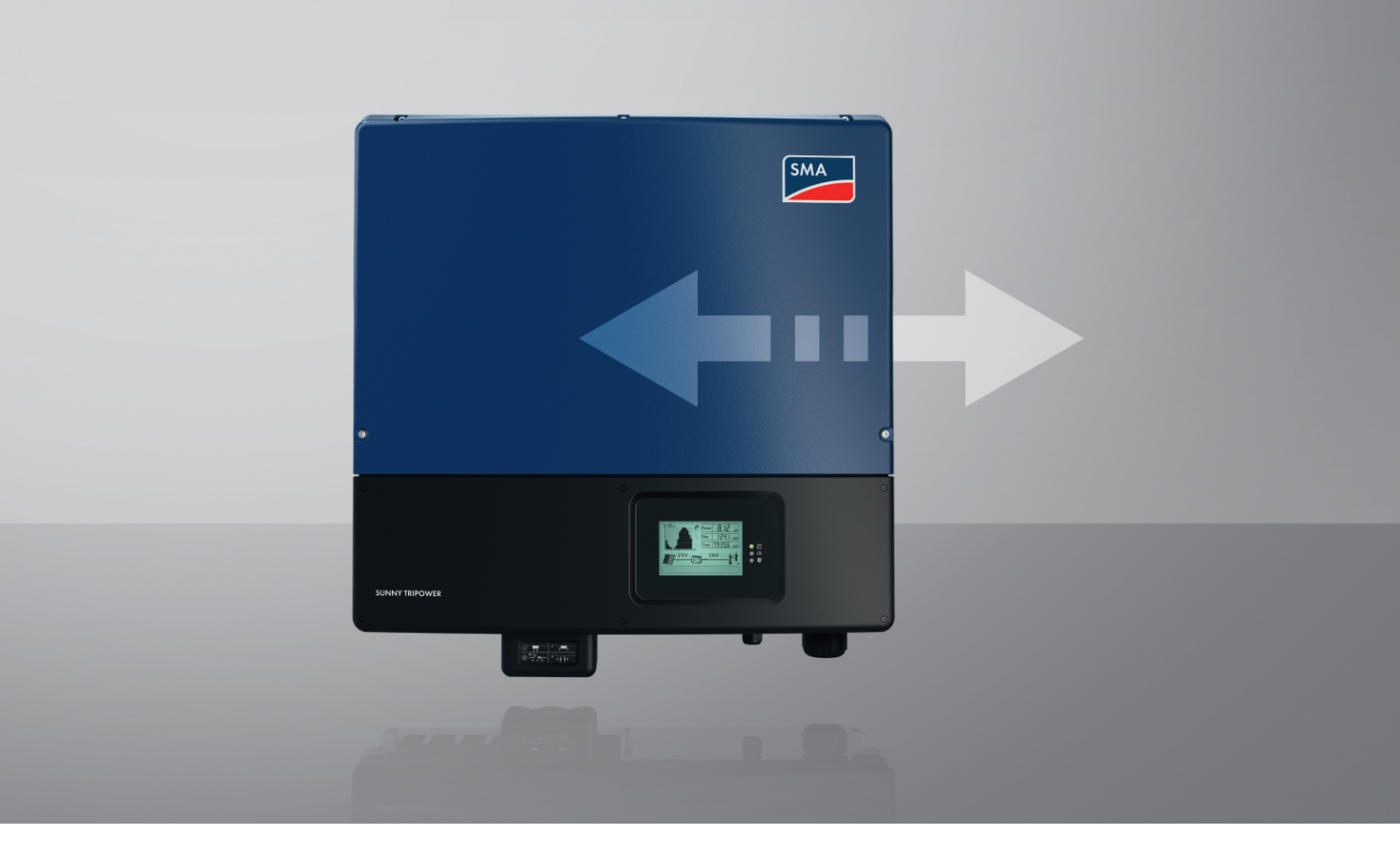

# **Modbus®-Schnittstelle für den Sunny Home Manager 2.0**

**Netzsystemdienstleistungen**

# **Rechtliche Bestimmungen**

Die in diesen Unterlagen enthaltenen Informationen sind Eigentum der SMA Solar Technology AG. Kein Teil dieses Dokuments darf vervielfältigt, in einem Datenabrufsystem gespeichert oder in einer anderen Art und Weise (elektronisch, mechanisch durch Fotokopie oder Aufzeichnung) ohne die vorherige schriftliche Genehmigung von SMA Solar Technology AG übertragen werden. Eine innerbetriebliche Vervielfältigung, die zur Evaluierung des Produktes oder zum sachgemäßen Einsatz bestimmt ist, ist erlaubt und nicht genehmigungspflichtig.

SMA Solar Technology AG gewährt keine Zusicherungen oder Garantien, ausdrücklich oder stillschweigend, bezüglich jeglicher Dokumentation oder darin beschriebener Software und Zubehör. Dazu gehören unter anderem (aber ohne Beschränkung darauf) implizite Gewährleistung der Marktfähigkeit und Eignung für einen bestimmten Zweck. Allen diesbezüglichen Zusicherungen oder Garantien wird hiermit ausdrücklich widersprochen. SMA Solar Technology AG und deren Fachhändler haften unter keinen Umständen für etwaige direkte oder indirekte, zufällige Folgeverluste oder Schäden.

Der oben genannte Ausschluss von impliziten Gewährleistungen kann nicht in allen Fällen angewendet werden.

Änderungen an Spezifikationen bleiben vorbehalten. Es wurden alle Anstrengungen unternommen, dieses Dokument mit größter Sorgfalt zu erstellen und auf dem neusten Stand zu halten. Leser werden jedoch ausdrücklich darauf hingewiesen, dass sich SMA Solar Technology AG das Recht vorbehält, ohne Vorankündigung bzw. gemäß den entsprechenden Bestimmungen des bestehenden Liefervertrags Änderungen an diesen Spezifikationen durchzuführen, die sie im Hinblick auf Produktverbesserungen und Nutzungserfahrungen für angemessen hält. SMA Solar Technology AG übernimmt keine Haftung für etwaige indirekte, zufällige oder Folgeverluste oder Schäden, die durch das Vertrauen auf das vorliegende Material entstanden sind, unter anderem durch Weglassen von Informationen, Tippfehler, Rechenfehler oder Fehler in der Struktur des vorliegenden Dokuments.

SMA Solar Technology AG behält sich vor, die Implementierung von Kommunikationsschnittstellen und -protokollen jederzeit zu ändern, ohne dies dem Nutzer mitteilen zu müssen. Es obliegt dem Nutzer, sich in eigener Verantwortung über die Aktualität der von ihm heruntergeladenen Inhalte zu informieren und diese zu beachten. Jegliche Haftung von SMA Solar Technology AG für bei Nichtbeachtung möglicherweise erwachsende Schäden sowie jegliche Übernahme von Folgekosten durch SMA Solar Technology AG für Anpassungen in Kundensystemen ist ausgeschlossen.

### **Haftungsausschluss**

Für mögliche technische Störungen oder Beeinträchtigungen des Anlagenbetriebs und daraus ggf. resultierende Schäden (z. B. Ertragsminderungen oder Netzstörungen), welche durch unsachgemäßen Zugriff auf die Datenschnittstelle, ungeeignete Kommando-Sequenzen oder falsches Timing verursacht werden, übernimmt SMA keine Haftung.

### **Software-Lizenzen**

Die Lizenzen für die eingesetzten Software-Module (Open Source) können Sie im Internet unter [www.SMA-Solar.com](http://www.SMA-Solar.com) aufrufen.

### **Warenzeichen**

Alle Warenzeichen werden anerkannt, auch wenn diese nicht gesondert gekennzeichnet sind. Fehlende Kennzeichnung bedeutet nicht, eine Ware oder ein Zeichen seien frei.

Modbus® ist ein eingetragenes Warenzeichen der Schneider Electric und durch die Modbus Organization, Inc., lizensiert.

### **SMA Solar Technology AG**

Sonnenallee 1 34266 Niestetal Deutschland Tel. +49 561 9522-0 Fax +49 561 9522-100

### SMA Solar Technology AG **SMA Solar Technology AG** Rechtliche Bestimmungen

www.SMA.de E-Mail: info@SMA.de Stand: 20.11.2023 Copyright © 2022 SMA Solar Technology AG. Alle Rechte vorbehalten.

# Inhaltsverzeichnis

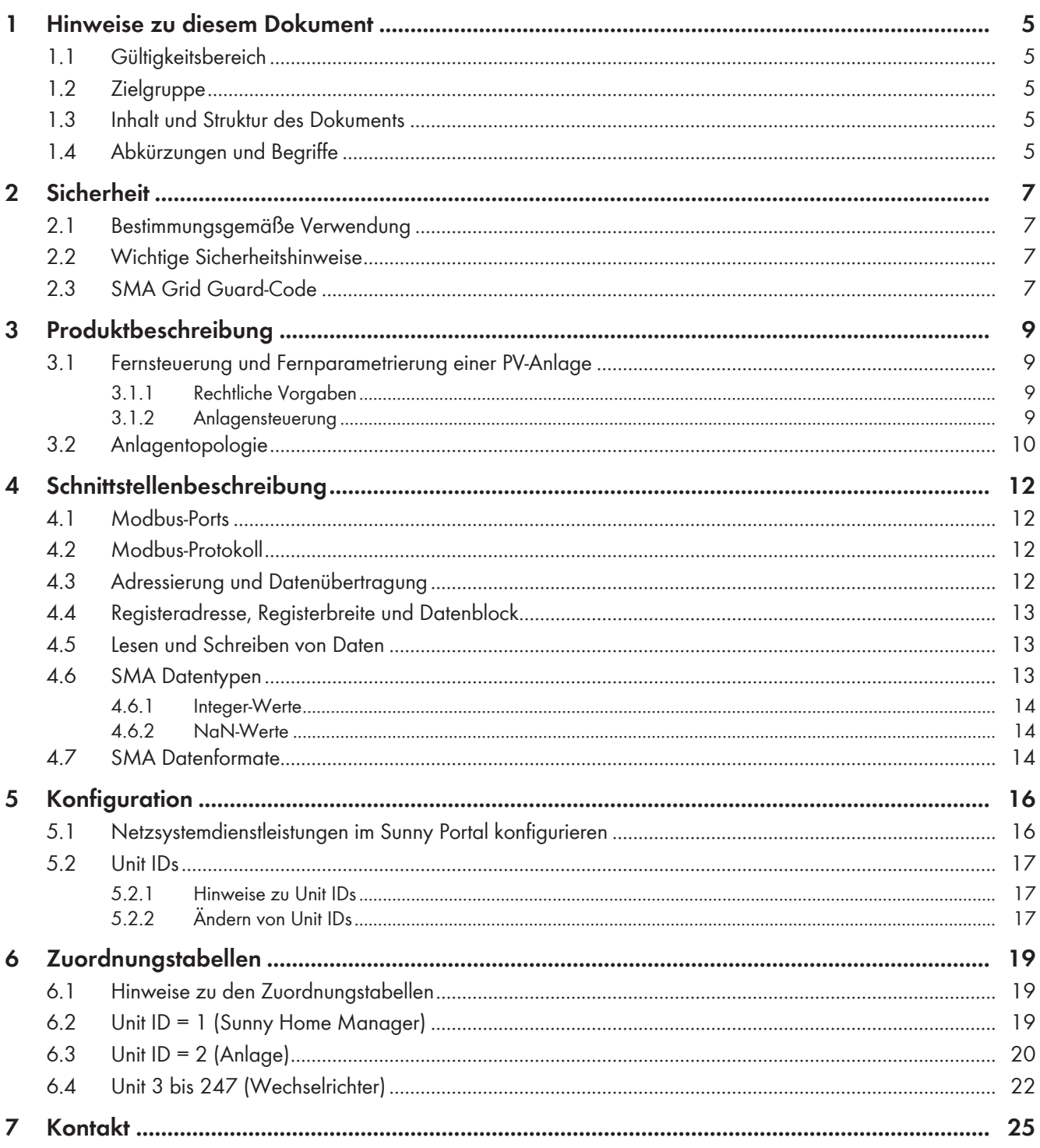

## <span id="page-4-0"></span>**1 Hinweise zu diesem Dokument**

## <span id="page-4-1"></span>**1.1 Gültigkeitsbereich**

Dieses Dokument gilt für:

• Sunny Home Manager 2.0 ab dem Softwarepaket 2.10

## <span id="page-4-2"></span>**1.2 Zielgruppe**

Die in diesem Dokument beschriebenen Tätigkeiten dürfen nur Fachkräfte durchführen. Fachkräfte müssen über folgende Qualifikation verfügen:

- Detailkenntnisse der Netzsystemdienstleistungen
- Kenntnisse über IP-basierte Netzwerkprotokolle
- Kenntnisse der Modbus-Spezifikationen
- Ausbildung für die Installation und Konfiguration von IT-Systemen
- Kenntnis und Beachtung dieses Dokuments mit allen Sicherheitshinweisen

## <span id="page-4-3"></span>**1.3 Inhalt und Struktur des Dokuments**

Dieses Dokument beschreibt die Modbus-Schnittstelle des Sunny Home Managers sowie die von SMA implementierte Variante des Kommunikationsprotokolls "Modbus® Application Protocol" und die dazugehörigen Datenaustauschformate für SMA Geräte.

Dieses Dokument enthält keine Angaben zu Software, die mit der Modbus-Schnittstelle kommunizieren kann (siehe Anleitung des Software-Herstellers).

Abbildungen in diesem Dokument sind auf die wesentlichen Details reduziert und können vom realen Produkt abweichen.

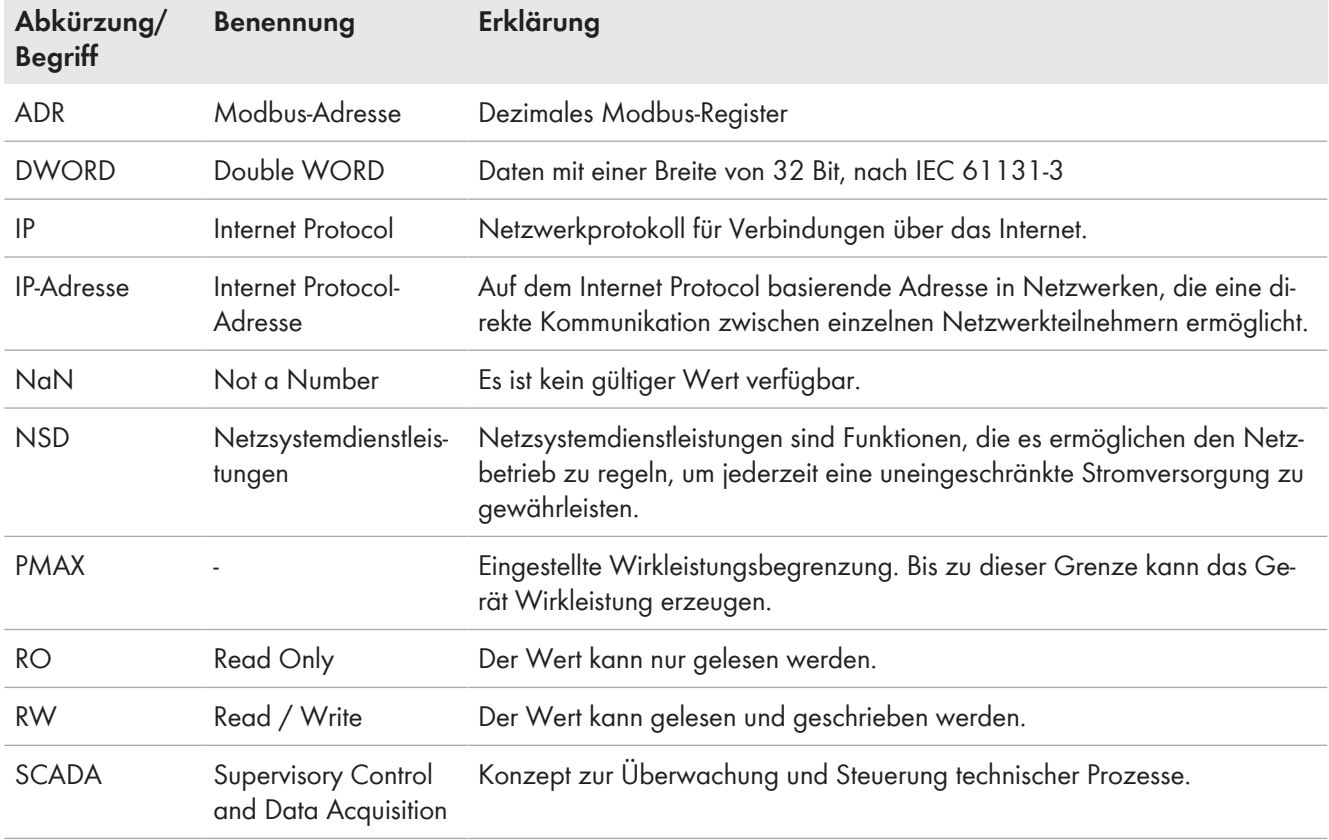

## <span id="page-4-4"></span>**1.4 Abkürzungen und Begriffe**

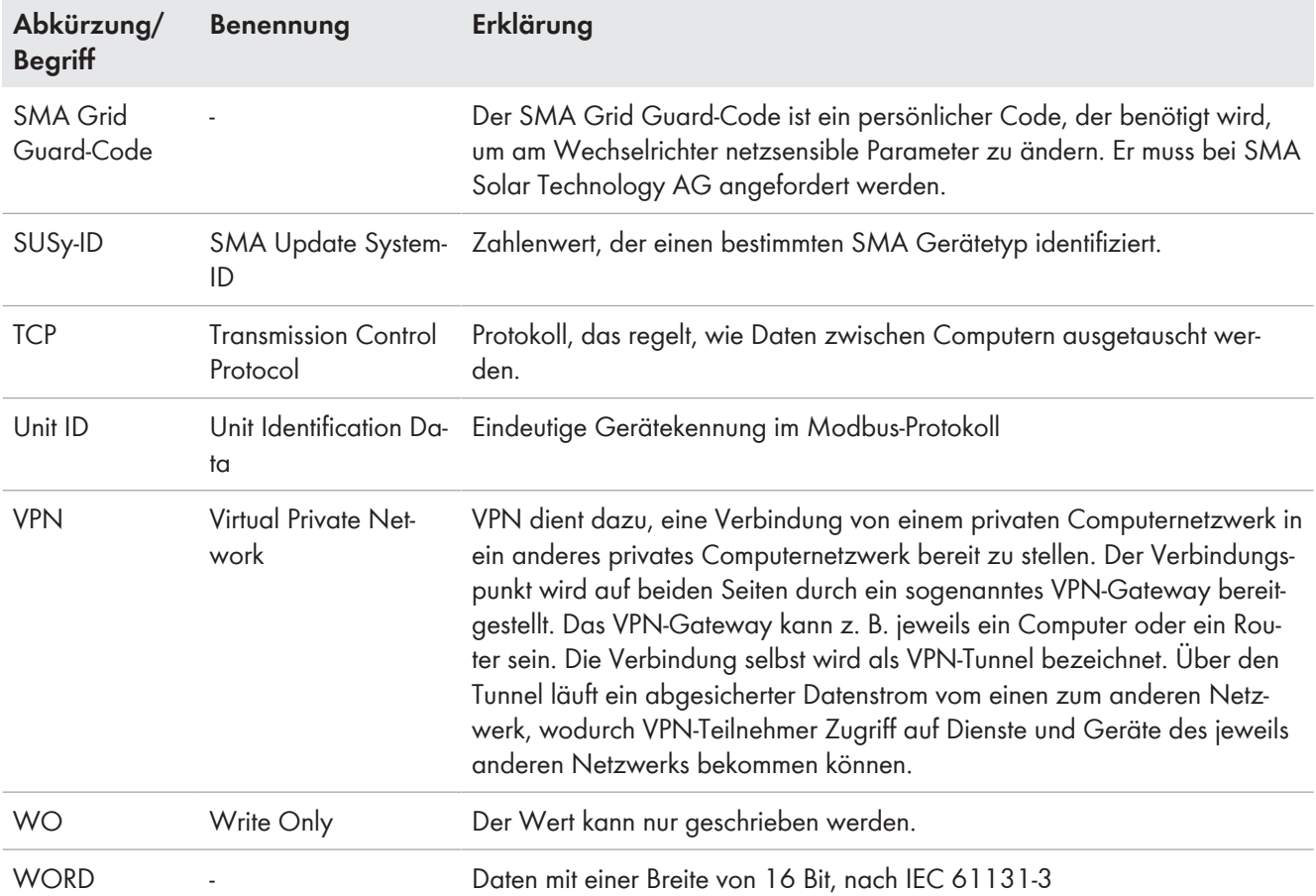

# <span id="page-6-0"></span>**2 Sicherheit**

## <span id="page-6-1"></span>**2.1 Bestimmungsgemäße Verwendung**

Die Modbus-Schnittstelle des Sunny Home Managers ist für den industriellen Gebrauch konzipiert und hat folgende Aufgaben:

- Fernsteuerung von Netzsystemdienstleistungen
- Ferngesteuerte Abfrage von Messwerten
- Ferngesteuerte Änderung von Parametern

Die Modbus-Schnittstelle kann ausschließlich über das Protokoll Modbus TCP verwendet werden.

Es können maximal 24 SMA Geräte am Sunny Home Manager betrieben werden.

Die beigefügten Dokumentationen sind Bestandteil des Produkts. Die Dokumentationen müssen gelesen, beachtet und jederzeit zugänglich und trocken aufbewahrt werden.

## <span id="page-6-2"></span>**2.2 Wichtige Sicherheitshinweise**

Anleitung aufbewahren.

Dieses Kapitel beinhaltet Sicherheitshinweise, die bei allen Arbeiten immer beachtet werden müssen.

Das Produkt wurde gemäß internationaler Sicherheitsanforderungen entworfen und getestet. Trotz sorgfältiger Konstruktion bestehen, wie bei allen elektrischen oder elektronischen Geräten, Restrisiken. Um Personen- und Sachschäden zu vermeiden und einen dauerhaften Betrieb des Produkts zu gewährleisten, lesen Sie dieses Kapitel aufmerksam und befolgen Sie zu jedem Zeitpunkt alle Sicherheitshinweise.

### **ACHTUNG**

### **Beschädigung von SMA Produkten durch zyklisches Ändern**

Die mit schreibbaren Modbus-Registern (RW) änderbaren Parameter der SMA Produkte sind für die langfristige Speicherung von Geräteeinstellungen vorgesehen. Eine zyklische Änderung dieser Parameter führt zur Zerstörung der Flash-Speicher der SMA Produkte.

Ausgenommen davon sind Parameter für Netzsystemdienstleistungen zur Steuerung und Begrenzung der Anlagenleistung. Solche Parameter (Anlagensteuerobjekte) dürfen zyklisch geändert werden.

- Geräteparameter nicht zyklisch ändern.
- Zur automatisierten Fernsteuerung der PV-Anlage die Parameter für Netzsystemdienstleistungen verwenden.

### **ACHTUNG**

#### **Manipulation von Anlagendaten in Netzwerken**

Der Sunny Home Manager ist standardmäßig mit dem Internet verbunden. Bei einer aktiven Internetverbindung besteht das Risiko, dass unberechtigte Nutzer auf die Daten Ihrer Anlage zugreifen und diese manipulieren.

- Firewall einrichten.
- Nicht benötigte Netzwerk-Ports schließen.
- Wenn unbedingt erforderlich, Fernzugriff nur über ein Virtuelles Privates Netzwerk (VPN) ermöglichen.
- Keine Portweiterleitung einsetzen. Dies gilt auch für die verwendeten Modbus-Ports.
- Anlagenteile von anderen Netzwerkteilen trennen (Netzwerksegmentierung).

## <span id="page-6-3"></span>**2.3 SMA Grid Guard-Code**

Zur Bereitstellung von Netzsystemdienstleistungen müssen die Geräte der PV-Anlage mit einem SMA Grid Guard-Code freigeschaltet werden. Der SMA Grid Guard-Code dient gleichzeitig der Anmeldung an der PV-Anlage.

Mit einem SMA Grid Guard-Code kann sich jeweils nur eine Person, ein Kommunikationsgerät oder eine Software am SMA Produkt anmelden.

Sie erhalten den SMA Grid Guard-Code über den SMA Service oder über das "Bestellformular für den SMA Grid Guard-Code" unter [www.SMA-Solar.com](http://www.SMA-Solar.com).

## <span id="page-8-0"></span>**3 Produktbeschreibung**

### <span id="page-8-1"></span>**3.1 Fernsteuerung und Fernparametrierung einer PV-Anlage**

### <span id="page-8-2"></span>**3.1.1 Rechtliche Vorgaben**

Im Rahmen der "Richtlinien zur Förderung von stationären und dezentralen Batteriespeichersystemen zur Nutzung in Verbindung mit Photovoltaik-Anlagen" wird die Möglichkeit der Fernsteuerung und Fernparametrierung der PV-Anlage durch den Netzbetreiber zur Auflage gemacht (siehe Quelle [BANZ\_AT190413B1]).

Die Fernsteuerung und Fernparametrierung der PV-Anlage dient der Bereitstellung von Netzsystemdienstleistungen.

Mit der vorliegenden Modbus-Schnittstelle für den Sunny Home Manager werden die Anforderungen aus dieser Richtlinie auf technischer Seite erfüllt.

### <span id="page-8-3"></span>**3.1.2 Anlagensteuerung**

Die Anmeldung an der PV-Anlage erfolgt über den SMA Grid Guard-Code. Die Geräte der PV-Anlage müssen zur Bereitstellung von Netzsystemdienstleistungen mit einem SMA Grid Guard-Code freigeschaltet werden.

### **Anmelden und Abmelden**

#### **Anmelden:**

- Die Anmeldung mit dem Grid Guard-Code gilt nur für die bei der Anmeldung verwendete IP-Adresse.
- Die Anmeldung mit dem SMA Grid Guard-Code ist jeweils für 60 Minuten gültig. Nach dem Anmelden mit dem Grid Guard-Code verlängert jedes einzelne Modbus-Kommando den Anmeldezustand mit dem Grid Guard-Code weiter.
	- Wenn 60 Minuten lang keine Daten über die Modbus-Schnittstelle übertragen werden, beendet der Sunny Home Manager den Grid Guard-Modus; der SMA Grid Guard-Code muss dann ggf. erneut gesendet werden.
- Aus Sicherheitsgründen wird nach Übertragung oder Eingabe eines ungültigen SMA Grid Guard-Codes das Anmelden für folgende Zeiträume gesperrt:
	- Erster falscher SMA Grid Guard-Code: 30 Sekunden
	- Zweiter falscher SMA Grid Guard-Code: 30 Sekunden
	- Dritter falscher SMA Grid Guard-Code: 30 Sekunden
	- Vierter falscher SMA Grid Guard-Code: 15 Minuten (danach beginnt der Zyklus von neuem)

#### **Zeitverhalten:**

- Fernsteuerungs-Vorgaben (durch Schreibzugriff auf Fernsteuerungs-Parameter) sind jeweils für 60 Minuten gültig. Wird der jeweilige Parameter nicht innerhalb von 60 Minuten erneut gesetzt, wird dieser auf die jeweilige Werkseinstellung zurückgesetzt:
	- cos(φ) = 1 oder Blindleistung = 0 kvar
	- Wirkleistung = 100 % oder eine im Sunny Home Manager konfigurierte Wirkleistungsbegrenzung
- Es ist nur ein Modbus-Schreibkommando pro Sekunde erlaubt.

#### **Abmelden:**

• Mit dem Code **0** wird der Grid Guard-Modus beendet.

#### **Geräteneustart während der Anlagensteuerung**

• Der Sunny Home Manager sendet zyklisch Regelbefehle an die Anlage. Wenn ein SMA Gerät während einer aktiven Anlagenregelung neu gestartet wird, bekommt dieses Gerät die aktuellen Regelwerte mit dem nächsten Regelzyklus zugesendet.

### **Protokollierung der Anlagensteuerbefehle**

• Die Aktivierung, Änderung und Deaktivierung von Netzsystemdienstleistungen durch Fernsteuerungsvorgaben über Modbus wird im Anlagenlogbuch protokolliert.

### **Berücksichtigung des Eigenverbrauchs**

Die Berücksichtigung des Eigenverbrauchs durch den Sunny Home Manager, für den Fall einer Fernsteuerung des Wirkleistungssollwerts (Wirkleistungsbegrenzung) mit Modbus-Register 40016, hängt von der Konfiguration der "Begrenzung der Wirkleistungseinspeisung" in Sunny Portal ab (siehe Bedienungsanleitung "Sunny Home Manager 2.0"):

- Wenn eine Begrenzung der Wirkleistungseinspeisung im Sunny Portal konfiguriert ist und eine Fernsteuerung des Wirkleistungssollwerts durchgeführt wird, berücksichtigt der Sunny Home Manager den Eigenverbrauch.
- Die Einstellung "keine Begrenzung der Wirkleistungseinspeisung" führt dazu, dass keine Wirkleistungssollwerte in den Wechselrichtern umgesetzt werden.

## <span id="page-9-0"></span>**3.2 Anlagentopologie**

Der Sunny Home Manager mit Modbus-Schnittstelle wird über Ethernet mit dem SCADA-System des Energieversorgers oder des Netzbetreibers verbunden. Die Modbus-Schnittstelle ermöglicht dabei die Kommunikation über das Modbus-Protokoll. Aus Sicht des Modbus-Protokolls stellt der Sunny Home Manager mit Modbus-Schnittstelle einen Modbus-Server dar.

#### **SMA Solar Technology AG** 3 Produktbeschreibung

Die Fernsteuerung und Fernparametrierung einer PV-Anlage wurde für eine hierarchische Anlagenstruktur entwickelt. In dieser Struktur ist der Sunny Home Manager als Kommunikationsgerät mit einer Modbus TCP-Schnittstelle ausgestattet. Alle weiteren SMA Geräte, die über Ethernet mit dem Sunny Home Manager verbunden sind, sind dem Sunny Home Manager untergeordnet.

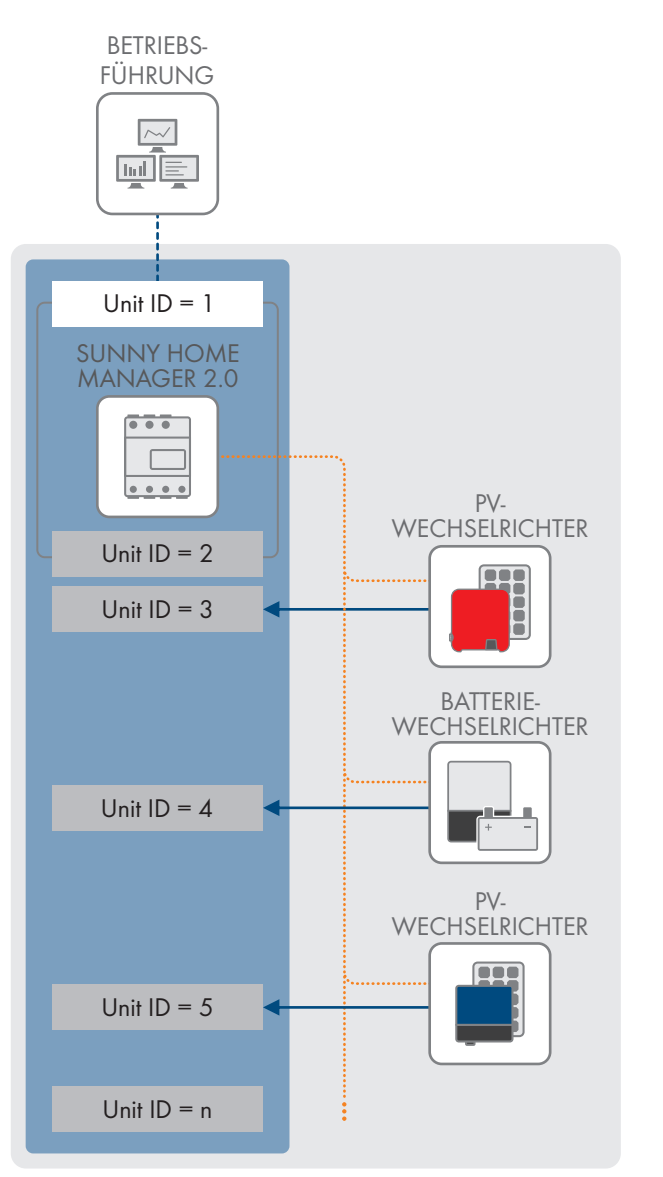

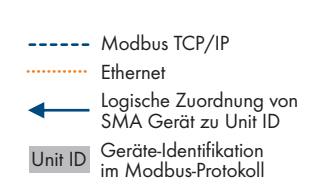

Abbildung 1: Anlagentopologie

# <span id="page-11-0"></span>**4 Schnittstellenbeschreibung**

## <span id="page-11-1"></span>**4.1 Modbus-Ports**

Die folgende Tabelle zeigt die Werkseinstellung der unterstützten Netzwerkprotokolle:

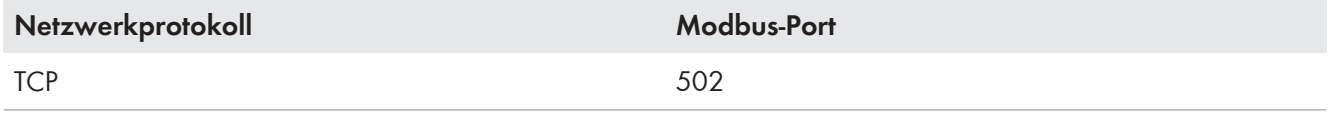

#### **Freie Ports verwenden**

Wenn ein anderer Port als 502 verwendet werden soll, sollten Sie nur freie Ports verwenden. Generell steht der folgende Bereich zur Verfügung: 49152 bis 65535.

Weitere Informationen über belegte Ports finden Sie in der Datenbank "Service Name and Transport Protocol Port Number Registry" unter [http://www.iana.org/assignments/service-names-port-numbers/service-names-port](http://www.iana.org/assignments/service-names-port-numbers/service-names-port-numbers.xml)[numbers.xml.](http://www.iana.org/assignments/service-names-port-numbers/service-names-port-numbers.xml)

### **Modbus-Ports ändern**

Wenn Sie einen der Modbus-Ports ändern, müssen Sie ebenso den entsprechenden Modbus-Port eines angeschlossenen Modbus-Client-Systems ändern. Anderenfalls kann das SMA Produkt nicht mehr über das Modbus-Protokoll erreicht werden.

## <span id="page-11-2"></span>**4.2 Modbus-Protokoll**

Das Modbus Application Protocol (MBAP) ist ein industrielles Kommunikationsprotokoll, das im Solarsektor derzeit hauptsächlich zur PV-Anlagenkommunikation eingesetzt wird.

Das Modbus-Protokoll wurde dafür entwickelt, Daten aus fest definierten Datenbereichen zu lesen oder in diese zu schreiben. In der Modbus-Spezifikation ist nicht vorgeschrieben, welche Daten in welchem Datenbereich stehen. Die Datenbereiche müssen gerätespezifisch in sogenannten Modbus-Profilen definiert werden. Mit Kenntnis des gerätespezifischen Modbus-Profils kann ein Modbus-Client (z. B. ein SCADA-System) auf die Daten eines Modbus-Servers (z. B.des Sunny Home Managers) zugreifen.

Der Sunny Home Manager ist ein Modbus-Server, der ein Modbus-Profil für untergeordnete SMA Geräte bereitstellt. Dieses Modbus-Profil beinhaltet Definitionen einzelner Datenpunkte der SMA Geräte, die Modbus-Registern zugeordnet sind. Die Zuordnung zwischen den Datenpunkten der einzelnen SMA Geräte und den Modbus-Registern wird SMA Modbus-Profil genannt und ist in diesem Dokument in Zuordnungstabellen dargestellt [\(siehe Kapitel 6,](#page-18-0) [Seite 19\)](#page-18-0).

## <span id="page-11-3"></span>**4.3 Adressierung und Datenübertragung**

#### **Adressierung von Modbus-Registern**

Die Modbus-Register-Adresse bildet die Startadresse eines Datenblocks. Ein Datenblock entspricht dabei einem einzelnen Datum und kann, je nach Länge der Daten, aus einem oder mehreren Modbus-Registern bestehen. Die Anzahl der benötigten Modbus-Register ist in den Zuordnungstabellen angegeben.

Für die Adressierung von Modbus-Registern ist der Adressbereich 0 bis 0xFFFF mit 65536 Adressen verfügbar. Ein Register ist 16 Bit breit (WORD). Für breitere Datentypen werden zusammenhängende Register genutzt.

Um Inkonsistenzen zu verhindern, müssen Datenblöcke immer vollständig geschrieben werden.

#### **Datenübertragung**

Entsprechend der Modbus-Spezifikation kann bei einer Datenübertragung nur eine bestimmte Menge an Daten in einer Simple Protocol Data Unit (PDU) transportiert werden. Die Daten beinhalten auch funktionsabhängige Parameter, wie z. B. Function-Code, Startadresse oder Anzahl der zu übertragenden Modbus-Register. Die Menge der Daten ist abhängig vom verwendeten Modbus-Kommando und muss bei der Datenübertragung berücksichtigt werden [\(siehe](#page-12-1) [Kapitel 4.5, Seite 13\)](#page-12-1).

Durch die Datenablage im Motorola-Format "Big-Endian" werden bei einer Datenübertragung erst das High-Byte und dann das Low-Byte der Modbus-Register übertragen.

## <span id="page-12-0"></span>**4.4 Registeradresse, Registerbreite und Datenblock**

Ein Modbus-Register ist 16 Bit breit. Für breitere Daten werden zusammenhängende Modbus-Register verwendet und als Datenblock betrachtet. Die Adresse des ersten Modbus-Registers in einem Datenblock ist die Startadresse des Datenblocks. Die Anzahl der zusammenhängenden Modbus-Register ergibt sich aus dem Datentyp und dem Offset zwischen den Registeradressen. Mehrere Modbus-Register mit verschiedenen Startadressen, die nur als Datenblock verarbeitet werden können, sind besonders gekennzeichnet. Darüber hinaus können größere Datenblöcke gebildet werden.

## <span id="page-12-1"></span>**4.5 Lesen und Schreiben von Daten**

Die folgenden Modbus-Kommandos werden von der implementierten Modbus-Schnittstelle unterstützt:

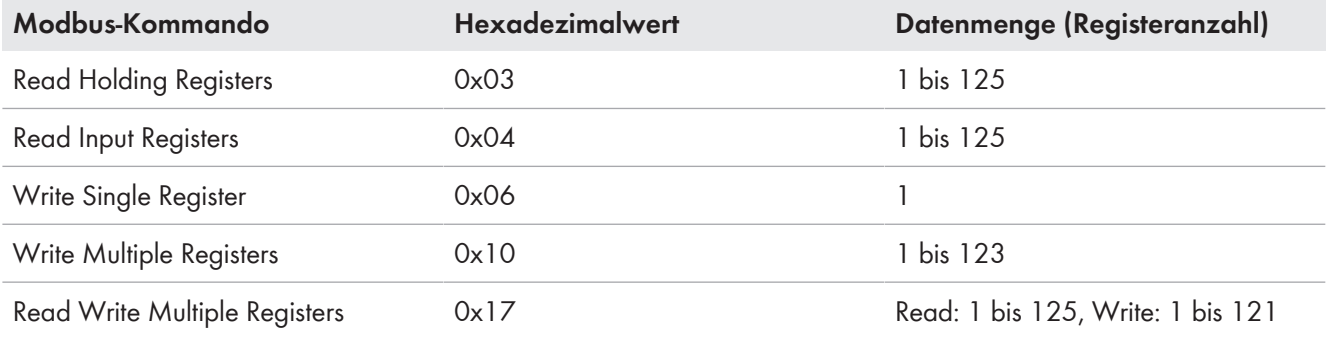

#### **Schreiben von Modbus-Registern**

Grundlage der in diesem Dokument beschriebenen Modbus-Schnittstelle ist, dass n Modbus-Register in einem Schritt geschrieben werden müssen. Werden zum Beispiel zwei 2 Byte Modbus-Register aus einem 4 Byte SMA Datentyp generiert, so müssen die 4 Byte der beiden Register mit einer Schreib-Operation gesetzt werden.

Es ist nur ein Modbus-Schreibkommando pro Sekunde erlaubt.

#### **Modbus-Exception, wenn Lesen und Schreiben eines Registers fehlschlägt**

Für jeden Wechselrichtertyp sind nur bestimmte Modbus-Register verfügbar. Wenn ein Modbus-Register für einen Wechselrichter-Typ nicht verfügbar ist, wird beim Schreiben in dieses Register oder beim Lesen des Registers eine Modbus-Exception generiert. Ebenso werden Modbus-Exceptions generiert, wenn auf ein nur lesbares Modbus-Register ein Schreibzugriff oder auf ein nur schreibbares Modbus-Register ein Lesezugriff erfolgt.

#### **Modbus-Exception, wenn Schreiben in mehrere Register fehlschlägt**

Werden mehrere Register im Paket hintereinander geschrieben (Modbus-Kommandos 0x10 und 0x17) und es tritt ein Fehler beim Schreiben auf, werden das fehlerhafte Register sowie alle im Paket folgenden Register nicht geschrieben! Bei einem Fehler wird eine Modbus-Exception generiert.

### **NaN als Antwort**

Wenn von einem Modbus-Register ein undefinierter Wert abgerufen wird, wird als Antwort "NaN" zurückgegeben.

#### **Modbus-Exceptions**

Informationen zu Modbus-Exceptions finden Sie in der Quelle "Modbus Application Protocol Specification" unter <http://www.modbus.org/specs.php>.

### <span id="page-12-2"></span>**4.6 SMA Datentypen**

Die SMA Datentypen werden in den Zuordnungstabellen in der Spalte **Typ** aufgeführt. Die SMA Datentypen beschreiben die Datenbreite der zugeordneten Werte.

## <span id="page-13-0"></span>**4.6.1 Integer-Werte**

#### **16 Bit Integer-Werte**

16 Bit Integer werden in einem Modbus-Register in der Sortierung Big-Endian gespeichert.

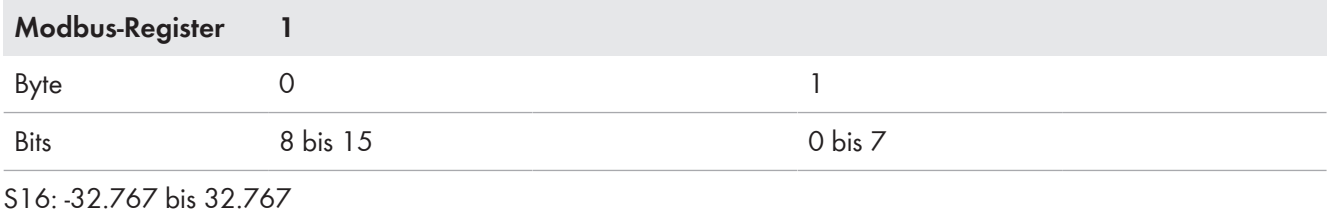

U16: 0 bis 65.535

#### **32 Bit Integer-Werte**

32 Bit Integer werden in zwei Modbus-Registern in der Sortierung Big-Endian gespeichert.

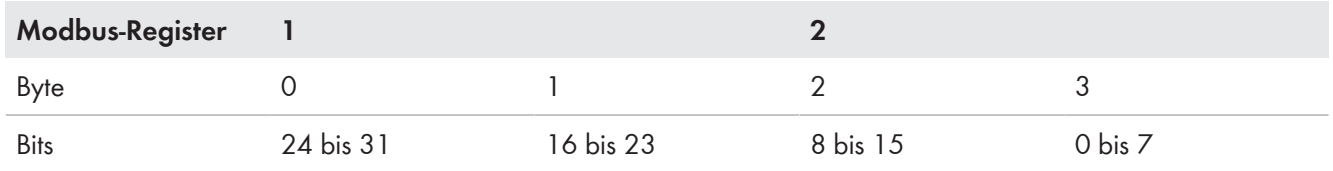

ENUM (Status / 24 Bit): 0 bis 1.677.212

S32: -2.147.483.647 bis 2.147.483.647

U32: 0 bis 4.294.967.294

### <span id="page-13-1"></span>**4.6.2 NaN-Werte**

Die folgende Tabelle zeigt die im SMA Modbus-Profil verwendeten Datentypen und stellt diesen mögliche NaN-Werte gegenüber. Die SMA Datentypen werden in den Zuordnungstabellen in der Spalte **Typ** aufgeführt. Die SMA Datentypen beschreiben die Datenbreite der zugeordneten Werte.

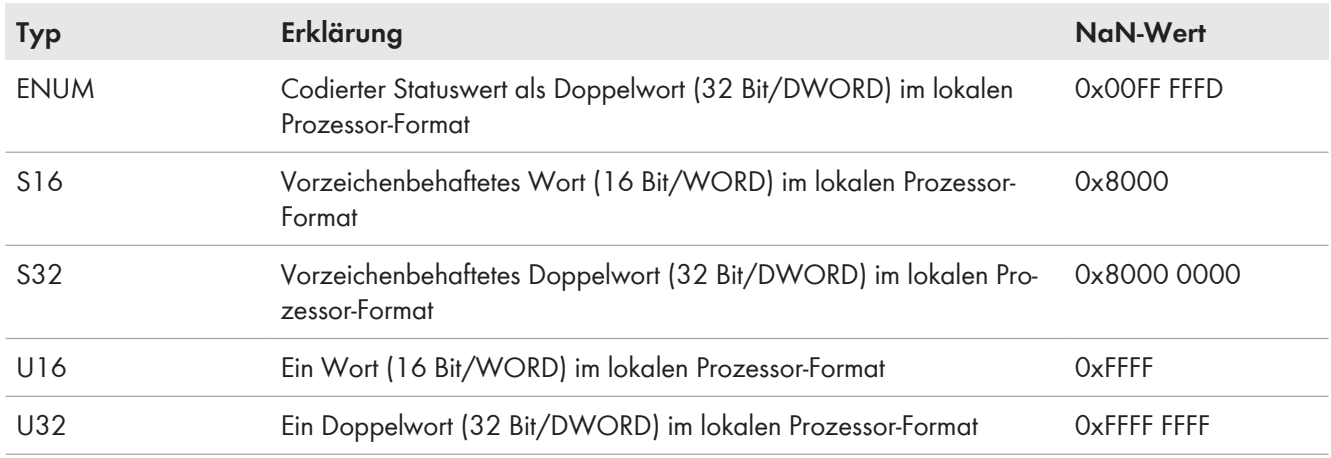

## <span id="page-13-2"></span>**4.7 SMA Datenformate**

Die folgenden SMA Datenformate beschreiben, wie SMA Daten zu interpretieren sind. Die Datenformate spielen z. B. bei der Anzeige von Daten oder bei deren Weiterverarbeitung eine Rolle. Die SMA Datenformate werden in den Zuordnungstabellen in der Spalte **Format** aufgeführt.

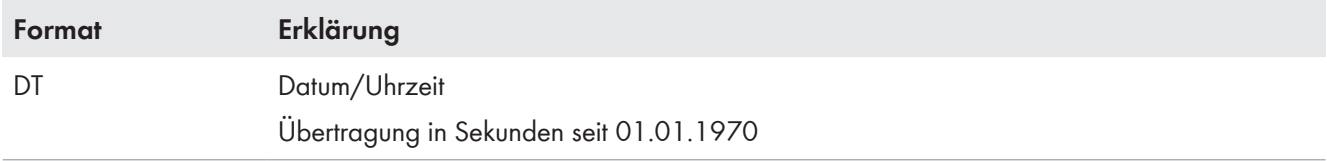

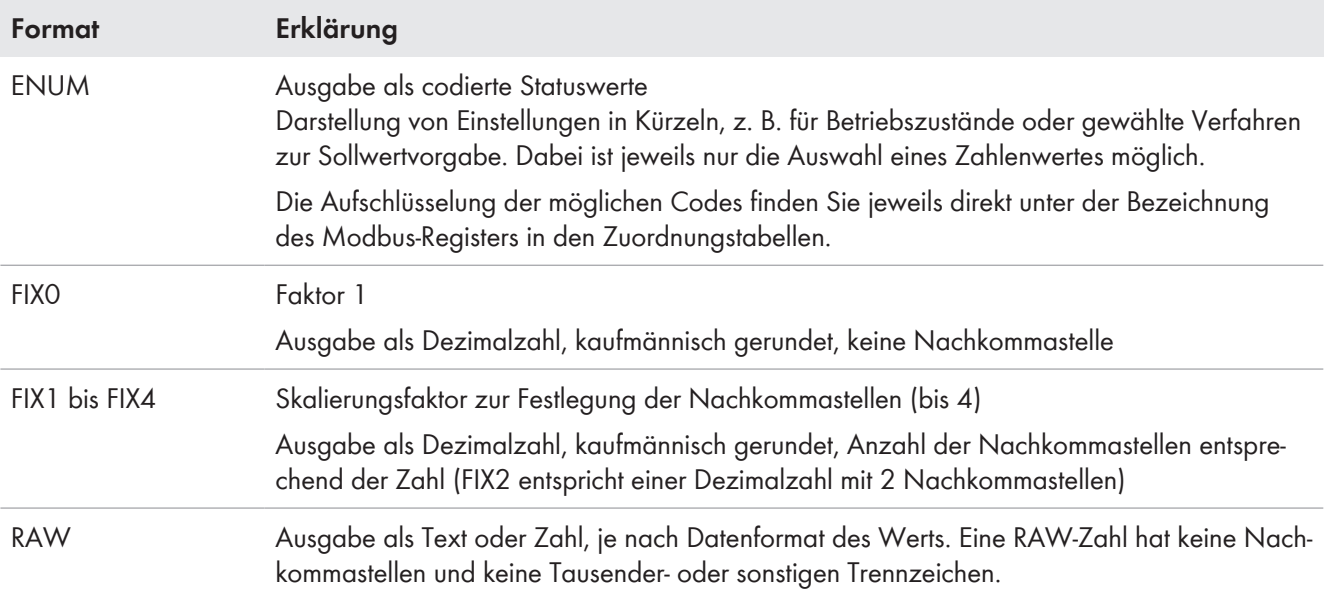

# <span id="page-15-0"></span>**5 Konfiguration**

## <span id="page-15-1"></span>**5.1 Netzsystemdienstleistungen im Sunny Portal konfigurieren**

Im Rahmen der Netzsystemdienstleistungen kann es erforderlich sein, dass in Ihrer PV-Anlage Vorgaben des Netzbetreibers zur Wirkleistungsbegrenzung und zur Blindleistungseinspeisung umgesetzt werden. Der Sunny Home Manager kann diese Vorgaben über ethernetbasierte Kommunikation (Modbus) erhalten. Der Netzbetreiber kann diese Verbindung einrichten. Dazu müssen Sie beim Sunny Home Manager die Netzsystemdienstleistungen aktivieren.

Für den Fall einer Fernsteuerung des Wirkleistungssollwerts (Wirkleistungsbegrenzung) mit Modbus-Register 40016 ist außerdem die Begrenzung der Wirkleistungseinspeisung zu aktivieren.

#### **Voraussetzungen:**

- ☐ Die PV-Anlage muss in Betrieb genommen worden und die Geräte in der PV-Anlage an den Sunny Home Manager angeschlossen sein.
- ☐ Der Sunny Home Manager muss über eine Internetverbindung verfügen.
- ☐ Der Sunny Home Manager muss im Sunny Portal registriert und die Geräte der Anlage hinzugefügt sein.
- ☐ Sie müssen **Installateur** oder **Anlagenadministrator** sein.

#### **Vorgehen:**

- 1. Melden Sie sich am Sunny Portal an (siehe Betriebsanleitung des Sunny Home Managers).
- 2. In der Seiten- und Menüauswahl **Konfiguration > Anlageneigenschaften** wählen.
- 3. Die Registerkarte **Parameter** wählen.
- 4. [**Bearbeiten**] wählen.
- 5. Gegebenenfalls im Bereich **Begrenzung der Wirkleistungseinspeisung** eine Begrenzung der Wirkleistungseinspeisung einstellen:

Wenn Sie keine fest konfigurierte Begrenzung benötigen, die Option **nur externe Vorgaben umsetzen** wählen.

Wenn Sie eine Begrenzung festlegen müssen, müssen Sie entweder in das Feld **max. xx % der Anlagenleistung** oder in das Feld **max. xx kW** einen Wert **xx** eingeben. Es wird grundsätzlich der kleinste Begrenzungswert im System verwendet.

6. Im Bereich **Netzsystemdienstleistungen über ethernetbasierte Kommunikation** die zutreffende Option wählen:

Wenn der Sunny Home Manager keine Vorgaben des Netzbetreibers umsetzen muss, **Nein** wählen (Werkseinstellung).

Wenn der Sunny Home Manager Vorgaben des Netzbetreibers umsetzen muss, **Ja** wählen.

7. Der im Bereich **Netzsystemdienstleistungen über ethernetbasierte Kommunikation** werkseitig eingestellte Port **502** kann normalerweise eingestellt bleiben.

Gegebenenfalls Port ändern: Wenn sich mehrere Modbus-Geräte im Netzwerk befinden oder, wenn die Vorgaben des Netzbetreibers über einen bestimmten Port übertragen werden sollen, in **Port xxx** den entsprechenden Port eingeben.

Wenn Sie den Port ändern, müssen Sie den Port auch in Ihrem VPN Router ändern und diese Änderung dem Netzbetreiber mitteilen.

- 8. [**Speichern**] wählen.
- ☑ Die Daten werden übertragen. Dieser Vorgang kann bis zu 5 Minuten dauern.

## <span id="page-16-0"></span>**5.2 Unit IDs**

### <span id="page-16-1"></span>**5.2.1 Hinweise zu Unit IDs**

Die Unit ID ist eine übergeordnete Adressierungsart im Modbus-Protokoll. Das SMA Modbus Profil verfügt über 247 Unit IDs, von denen 245 einzelnen Geräten zugeordnet werden können. Ist einem Gerät eine Unit ID zugeordnet, kann auf dessen Parameter und Messwerte zugegriffen werden.

Die folgende Tabelle zeigt die vom Sunny Home Manager unterstützten Unit IDs:

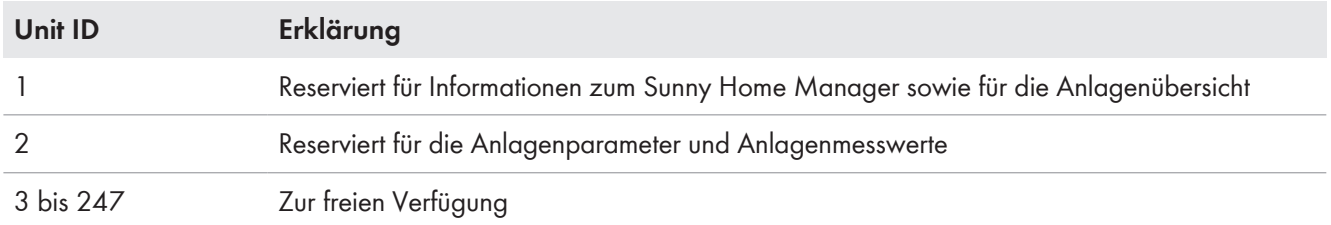

#### **Unit IDs nicht doppelt vergeben**

Sie dürfen keine Unit ID doppelt vergeben. Wenn Unit IDs doppelt vergeben sind, werden bei einer Modbus-Abfrage mit dieser Unit ID immer die Daten des Gerätes ausgelesen, welches in der Zuordnungstabelle der Unit IDs (Anlagenübersicht) an der kleinsten Modbus-Adresse mit dieser Unit ID eingetragen ist.

## <span id="page-16-2"></span>**5.2.2 Ändern von Unit IDs**

#### **Vorgehen:**

Sie können die Unit IDs von SMA Geräten ändern. Eine Änderung ist z. B. nötig, wenn zusätzliche oder geänderte SMA Geräte durch die automatische Erfassung die Modbus Unit ID = 255 (NaN) zugewiesen bekamen. Die Geräte sind mit dieser Unit ID nicht adressierbar und nicht über das Modbus-Protokoll erreichbar. Sie müssen diesen Geräten individuelle, frei zur Verfügung stehende Unit IDs (3 bis 247) zuordnen.

- Anlagenübersicht auslesen (Unit ID = 1)
- Unit ID in der Anlagenübersicht ändern

#### **Anlagenübersicht auslesen**

Sie können die einzelnen Unit IDs der SMA Geräte über die Modbus-Schnittstelle aus der Anlagenübersicht auslesen. Auf diese Zuordnungstabelle können Sie über Unit ID = 1 zugreifen.

Die Zuordnung der Unit IDs 3 bis 247 wird in den Modbus-Registern ab Adresse 42109 gespeichert. Jede Zuordnung umfasst dabei einen Adressbereich von 4 Modbus-Registern (siehe folgendes Beispiel).

#### **Beispiel für eine Zuordnungstabelle**

Nach der automatischen Erfassung eines neuen SMA Geräts (C) könnte die Anlagenübersicht in Ihrem Modbus Master-System folgendermaßen aussehen:

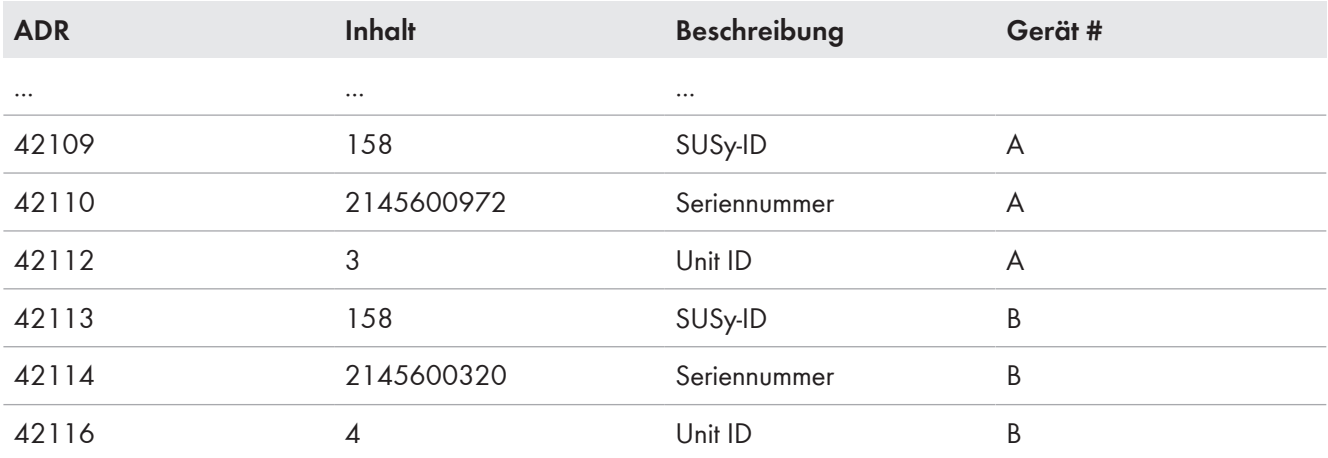

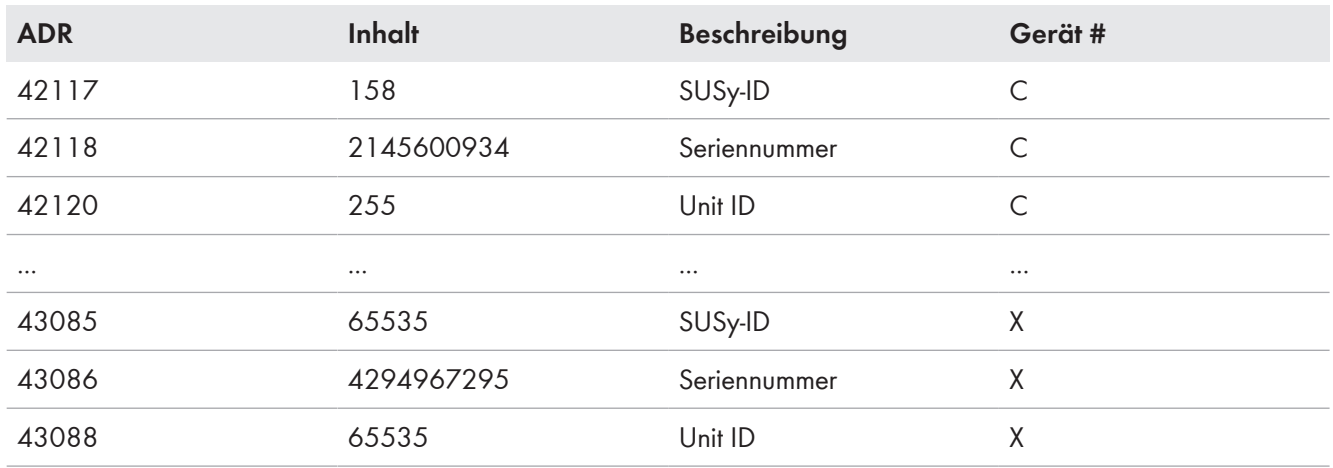

### **Unit ID in der Anlagenübersicht ändern**

Sie ändern eine Unit ID, indem Sie diese in die entsprechende Modbus-Adresse schreiben; dies können Sie mit Ihrem Modbus-Client-System (z. B. einem SCADA-System) durchführen.

Zum Ändern einer Unit ID in der Anlagenübersicht müssen alle drei zu einem Gerät gehörenden Register in einem Block geschrieben werden. Für das folgende Beispiel bedeutet das, dass alle Daten der drei Modbus-Adressen 42113, 42114 und 42116 geschrieben werden müssen.

#### **Beispiel für das Ändern der Unit ID in der Anlagenübersicht**

Die folgende Tabelle zeigt eine beispielhafte Zuordnung. Nachträglich erfasst wurde ein Wechselrichter mit der SUSy-ID = 160 und der Seriennummer 1134365300, als zweites Gerät in der PV-Anlage (Modbus-Adressen 42113 bis 42116). Die Unit ID wurde bei diesem Gerät manuell auf 4 gesetzt:

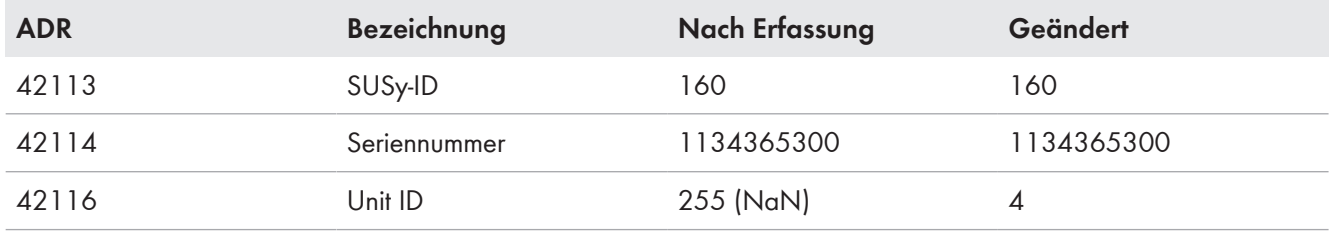

# <span id="page-18-0"></span>**6 Zuordnungstabellen**

## <span id="page-18-1"></span>**6.1 Hinweise zu den Zuordnungstabellen**

Die folgenden Unterkapitel sind nach Unit ID sortiert. Darin finden Sie jeweils eine Tabelle der Modbus-Register, auf die Sie unter dieser Unit ID zugreifen können. Die Tabellen stellen die folgenden Informationen dar:

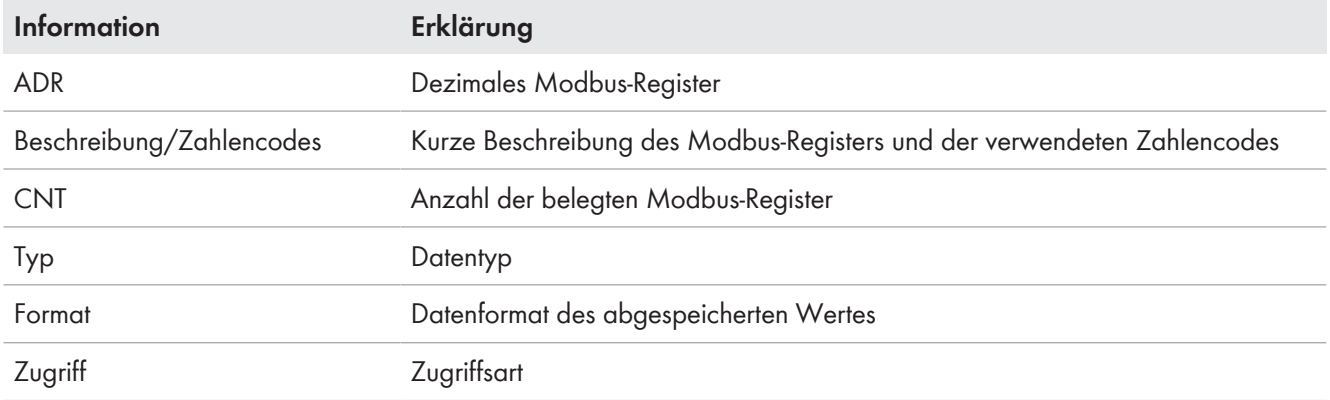

## <span id="page-18-2"></span>**6.2 Unit ID = 1 (Sunny Home Manager)**

In der folgenden Tabelle finden Sie die vom Sunny Home Manager bereitgestellten Parameter und Messwerte, auf die Sie unter Unit ID = 1 zugreifen können:

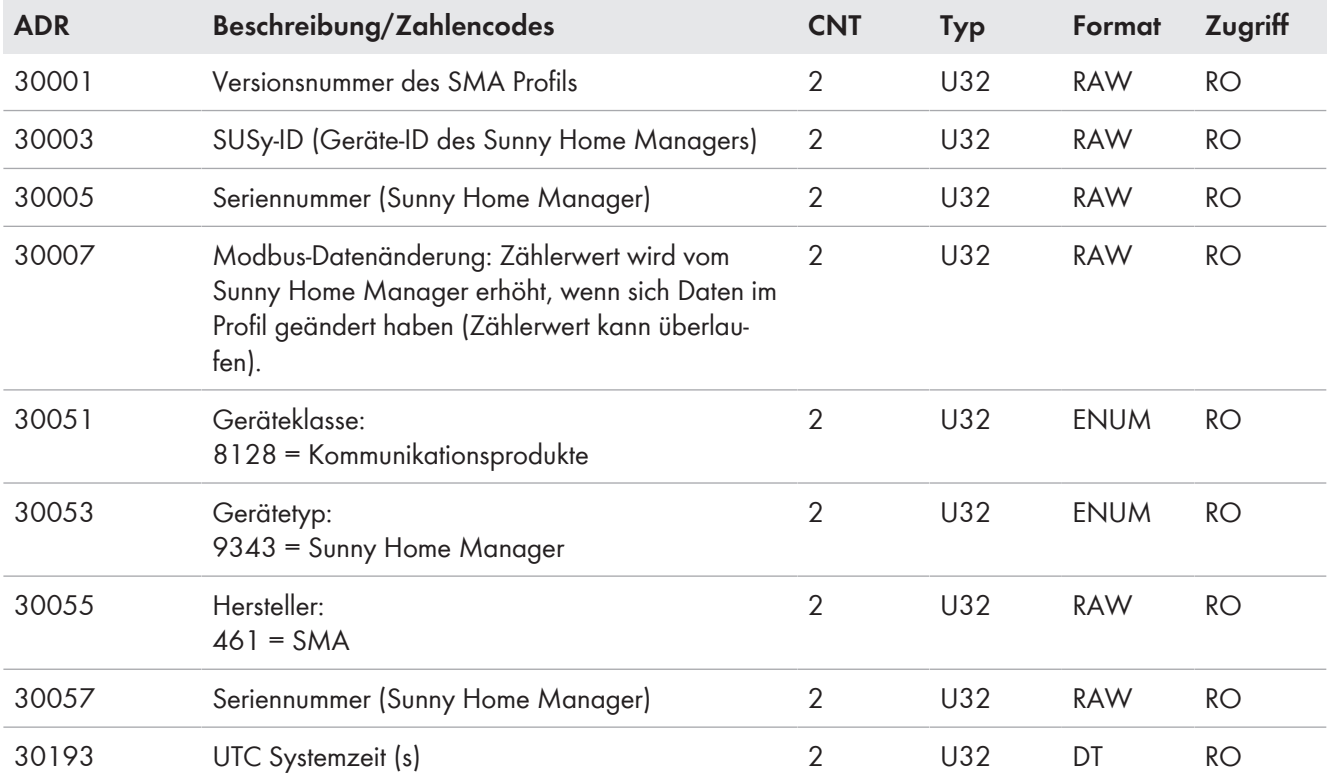

### **Zuordnung Unit ID - SMA Geräte (Anlagenübersicht) [\(siehe Kapitel 5.2.1, Seite 17\)](#page-16-1)**

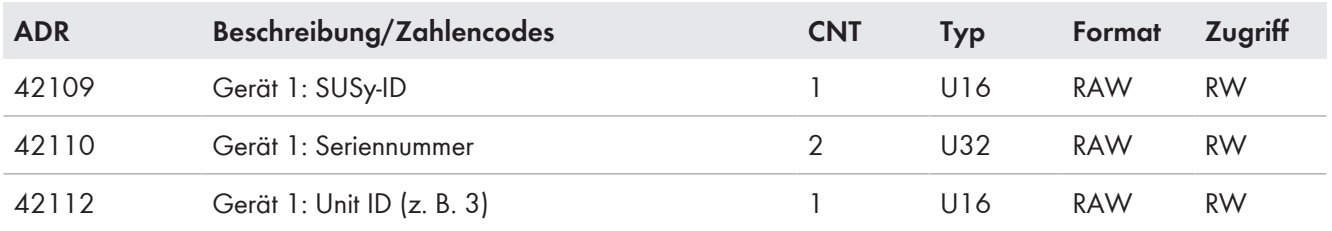

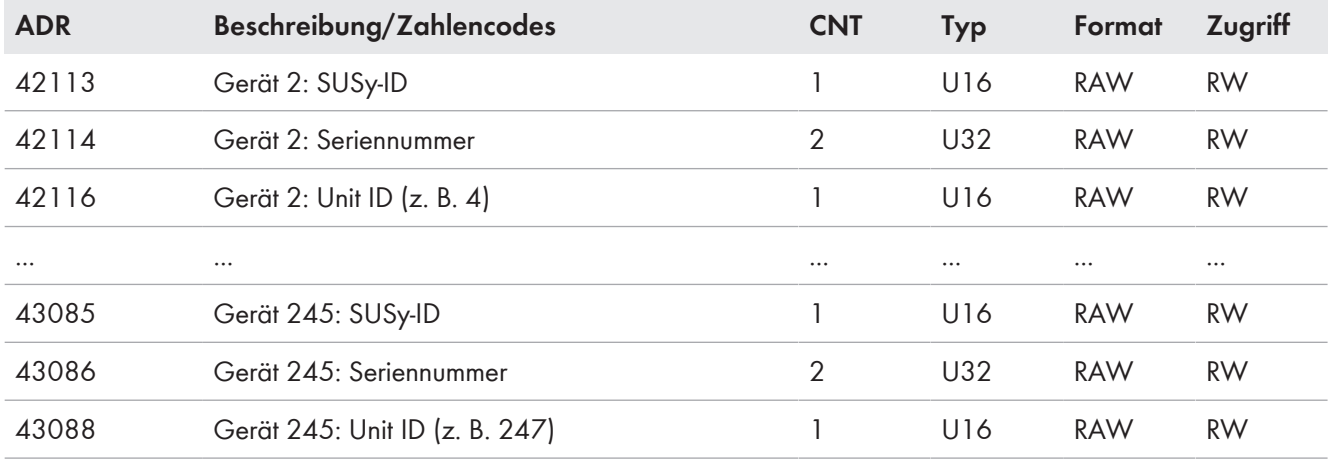

#### **SMA Grid Guard-Code [\(siehe Kapitel 2.3, Seite 7\)](#page-6-3) [\(siehe Kapitel 3.1.2, Seite 9\)](#page-8-3)**

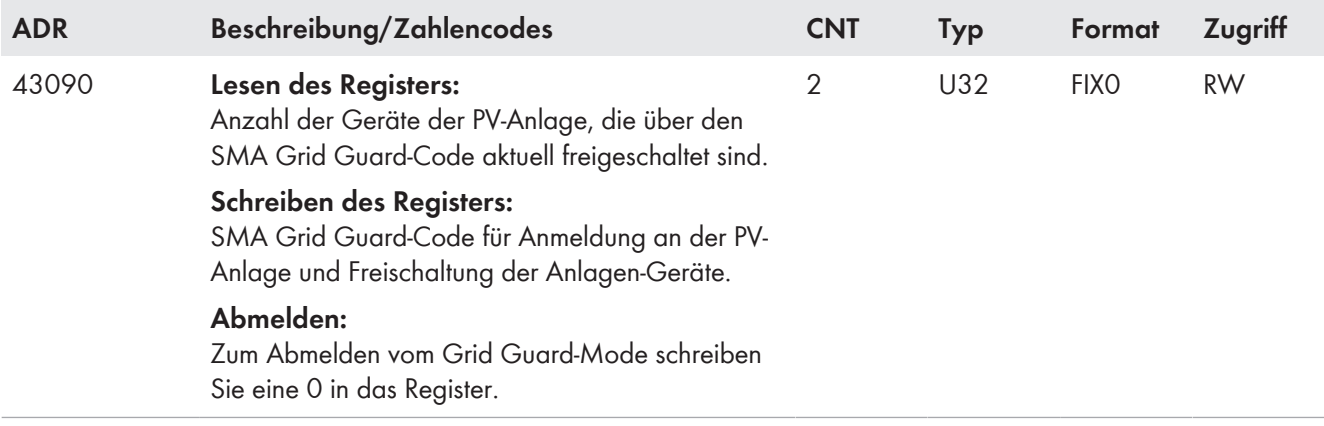

#### **Lesen und Schreiben der Tabelle**

Die Parameter und Messwerte unter der Unit ID = 1 können auch gelesen oder geschrieben werden, wenn keine Anmeldung mittels SMA Grid Guard-Code erfolgte.

## <span id="page-19-0"></span>**6.3 Unit ID = 2 (Anlage)**

In der folgenden Tabelle finden Sie die Parameter und Messwerte, auf die Sie unter Unit ID = 2 zugreifen können. Diese Anlagenparameter und -messwerte repräsentieren die Sicht auf die gesamte Anlage. Parameter, wie z. B. Zeiteinstellungen, werden vom Sunny Home Manager an die Geräte der Anlage weitergegeben und dort, je nach Gerätetyp, entsprechend verarbeitet. Messwerte, wie z. B. Energiezähler, werden von den Geräten abgefragt und als summierte Werte bereitgestellt:

<sup>1</sup> Die Anlagenparameter unter der Unit ID = 2 können nur gelesen oder geschrieben werden, wenn eine Anmeldung mittels SMA Grid Guard-Code erfolgte.

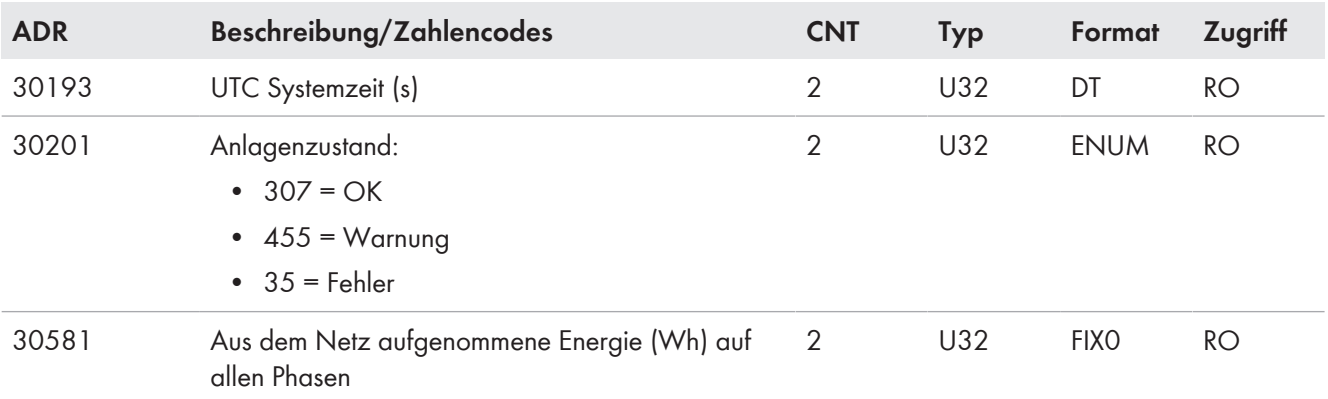

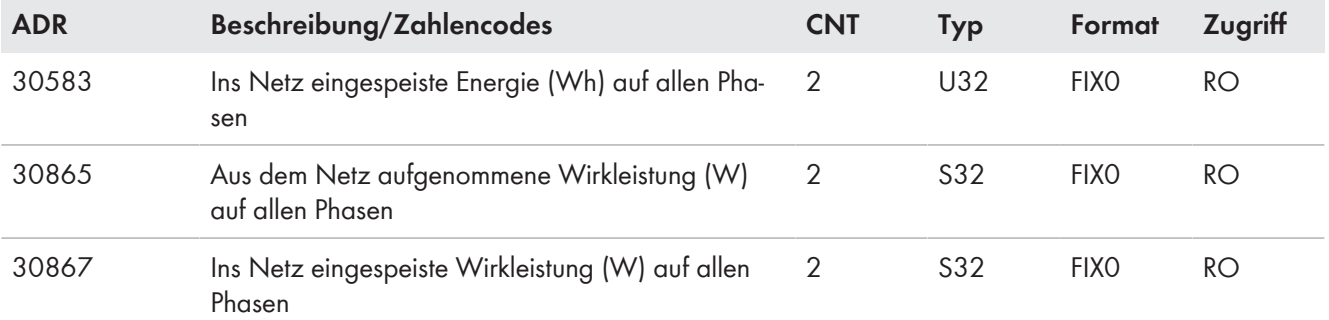

#### **Unterstützte PV-Wechselrichter:**

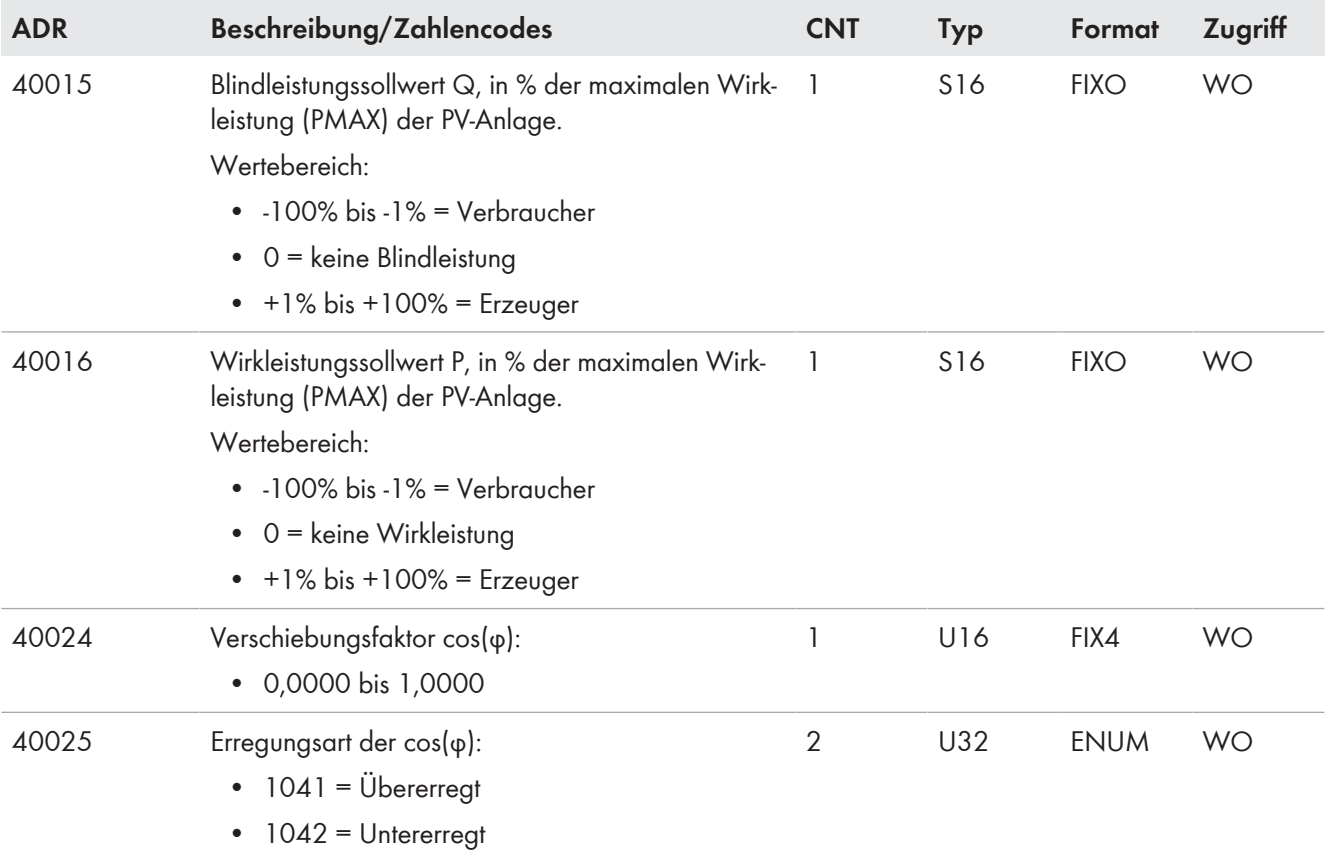

### **Unterstützte Batterie-Wechselrichter:**

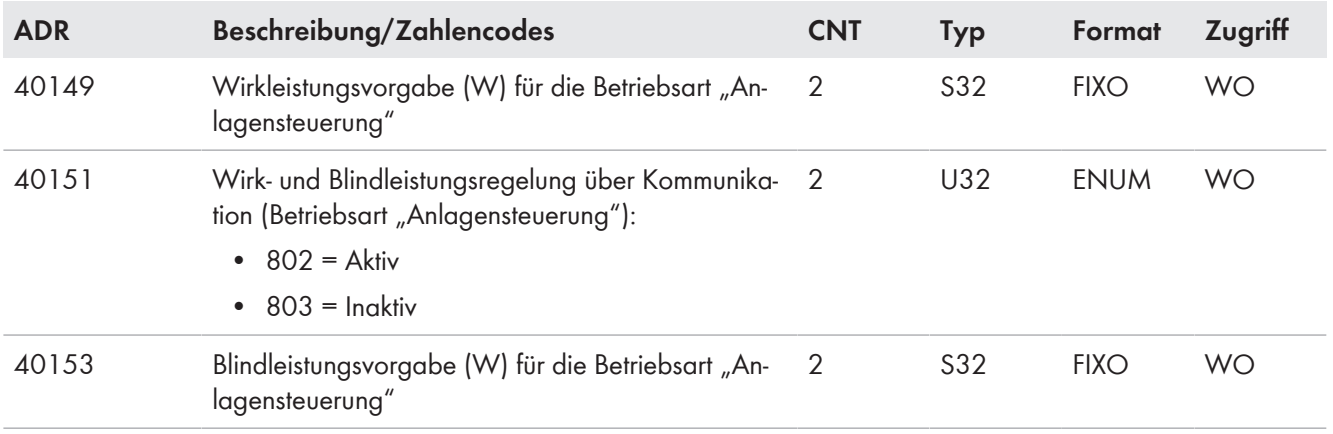

## <span id="page-21-0"></span>**6.4 Unit 3 bis 247 (Wechselrichter)**

In der folgenden Tabelle finden Sie die Parameter für unterstützte PV- und Batterie-Wechselrichter, auf die Sie unter Unit ID = 3 bis 247 zugreifen können:

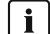

#### **Parametrierung der PV- und Batterie-Wechselrichter**

Die Parameter der PV- und der Batterie-Wechselrichter können nur gelesen bzw. geschrieben werden, wenn eine Anmeldung mittels Grid Guard-Code erfolgte.

#### **Register 30825, Betriebsart der Blindleistungsregelung**

Die Betriebsarten der Blindleistungsregelung werden nicht von allen Geräten unterstützt. Mögliche Betriebsarten entnehmen Sie bitte der Gerätedokumentation.

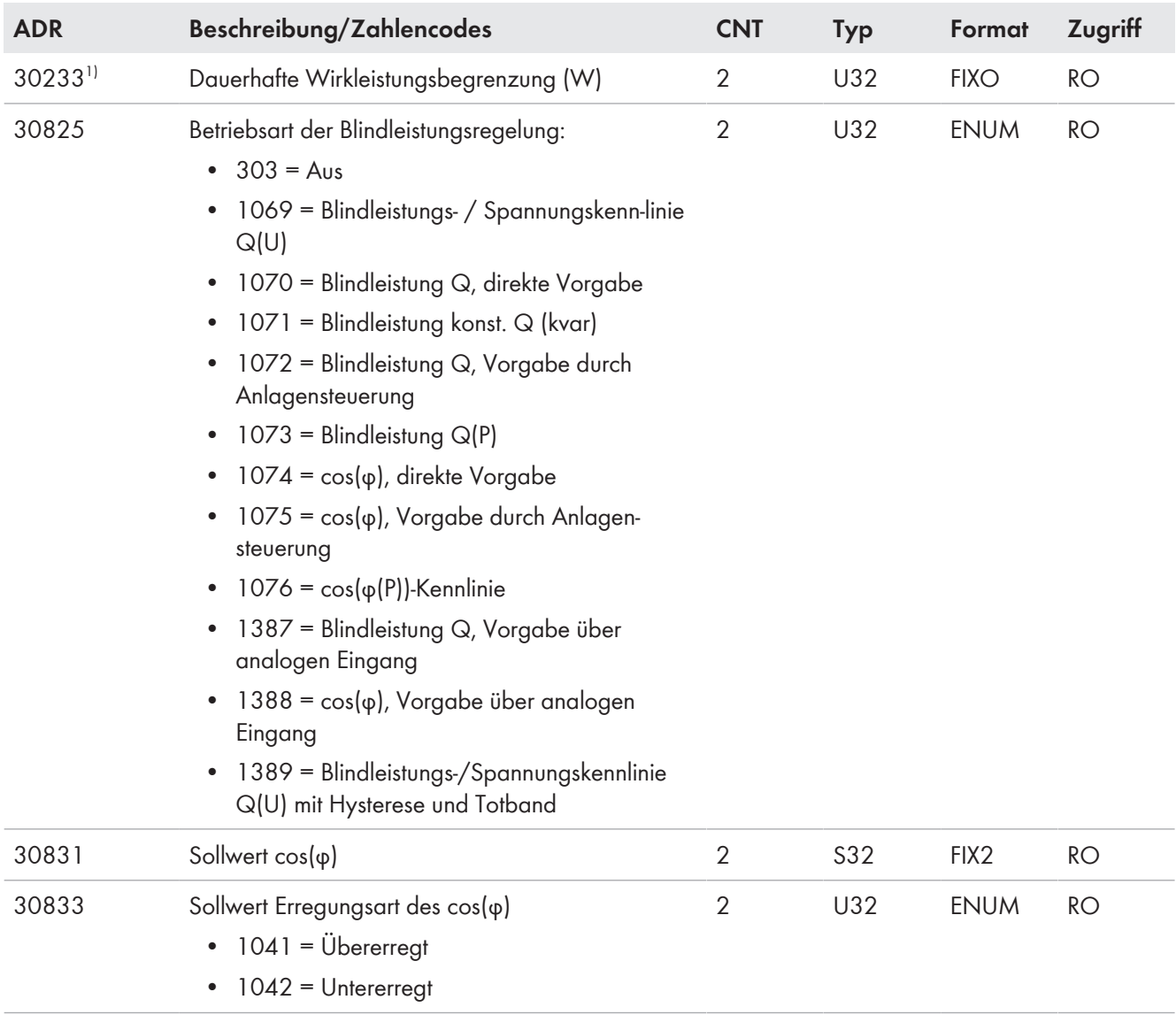

<sup>1)</sup> Gilt nur für PV-Wechselrichter

### **SMA Solar Technology AG** 6 Zuordnungstabellen

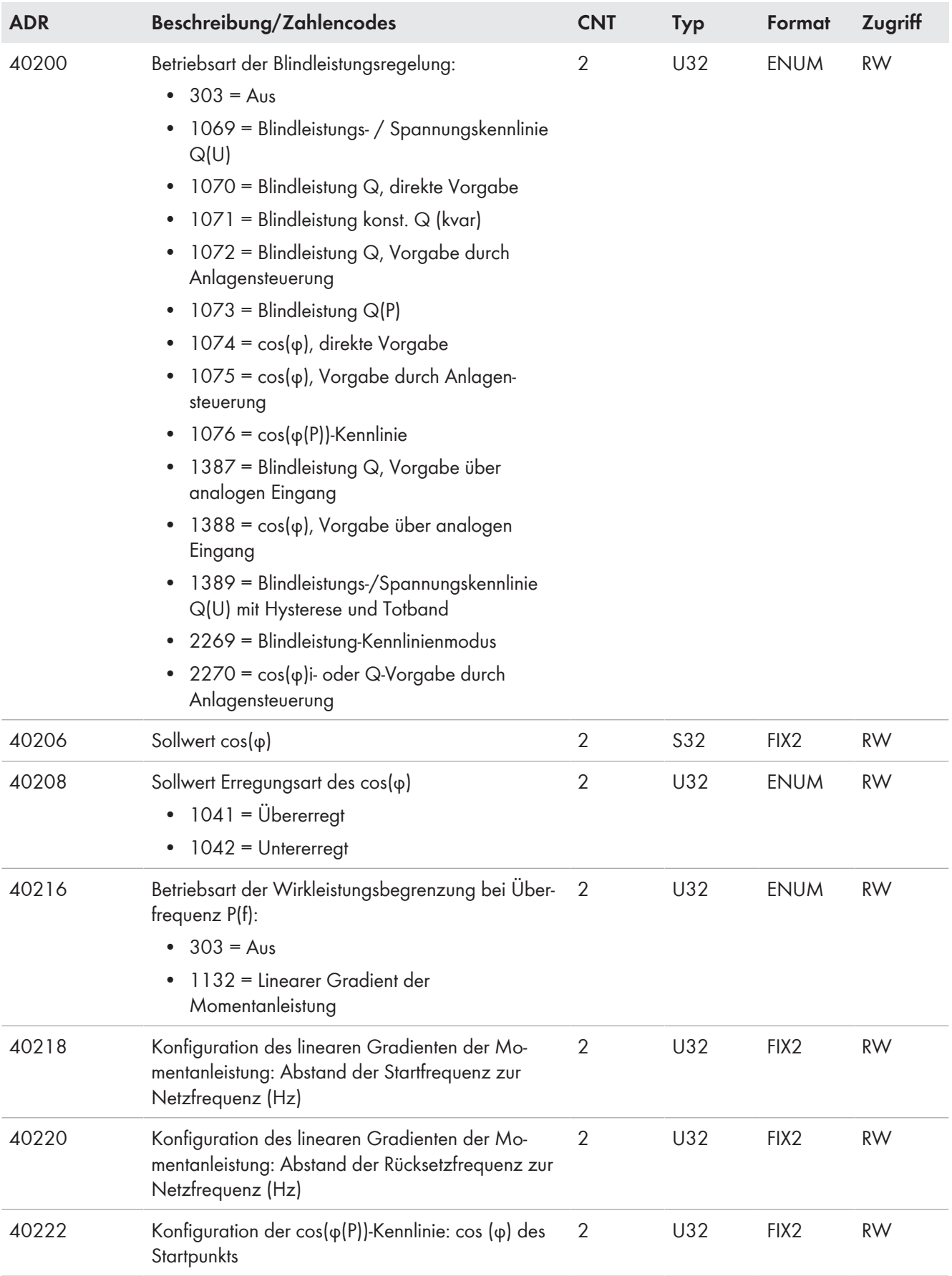

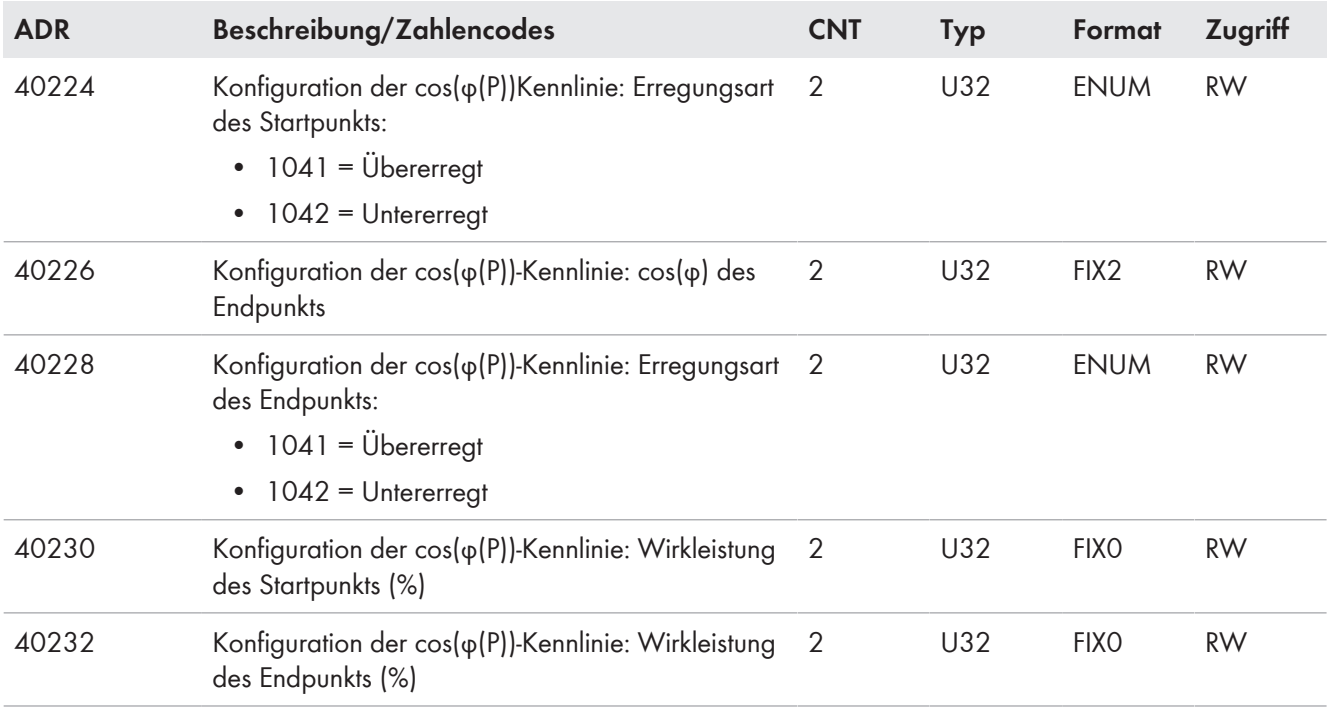

# <span id="page-24-0"></span>**7 Kontakt**

Die Kontaktinformationen Ihres Landes finden Sie unter:

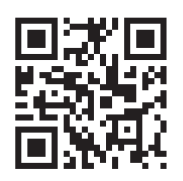

<https://go.sma.de/service>

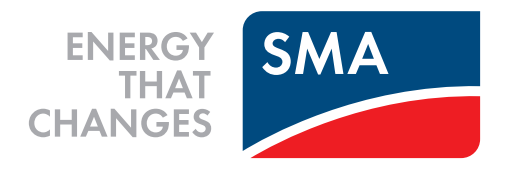

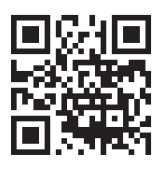

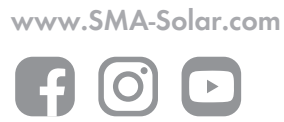